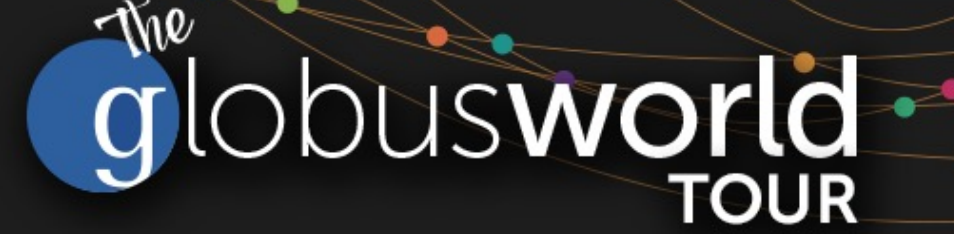

## **Introduction to the Globus Platform and Data Portals**

**Steve Turoscy – sturoscy@globus.org** May 24, 2023

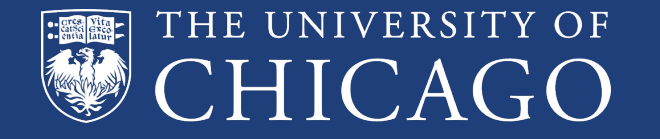

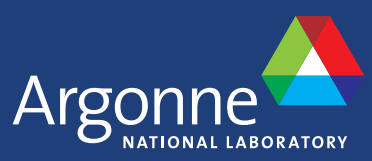

globus

Edge.

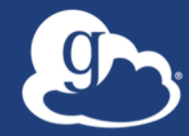

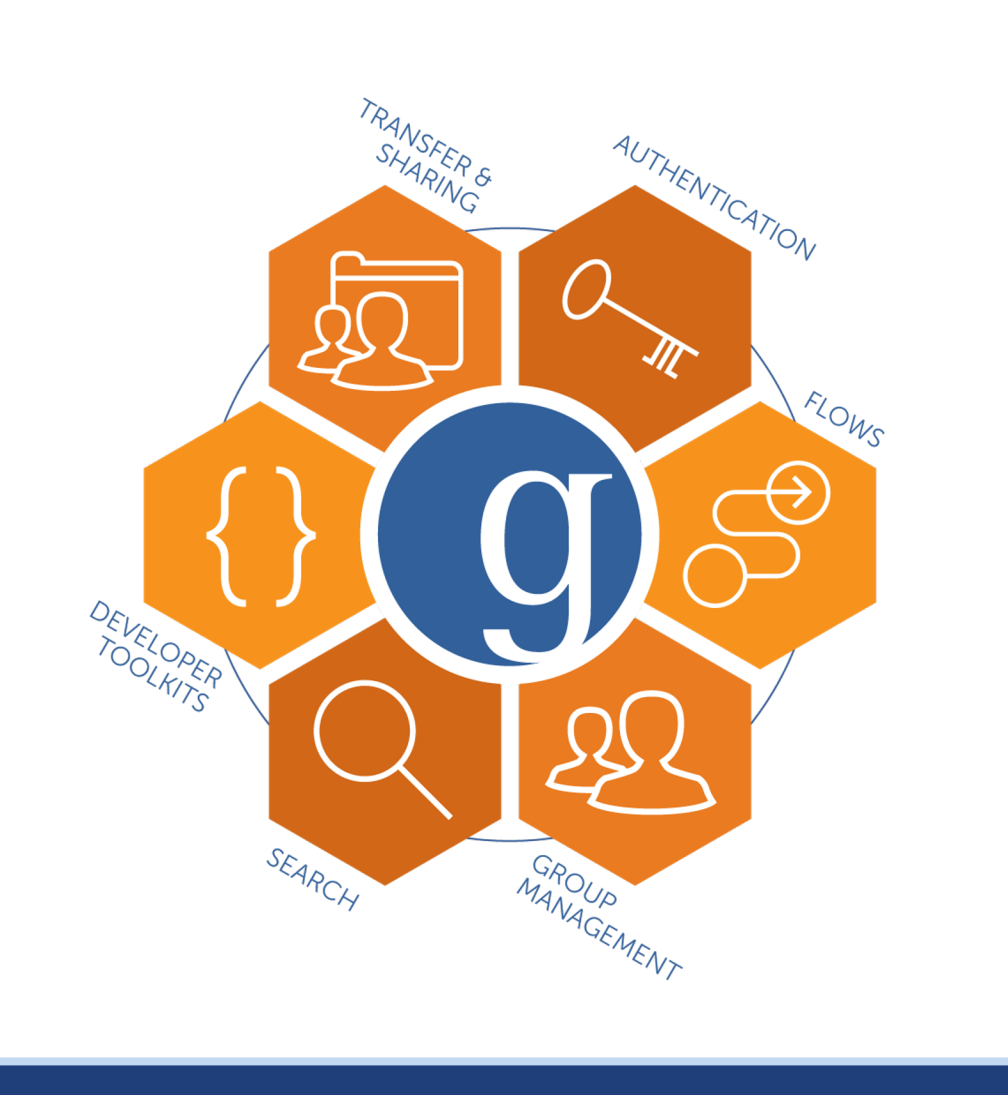

### **Globus Platform Services**

**…Integrate Globus capabilities into your data portal, science gateway, data commons or other research app**

### Globus PaaS accelerates development

- **Auth**
- **Groups**
- **Transfer**
- **Compute**
- **Search**
- **Timer**
- **Flows**
- **GCS Manager**
- **Globus web app consumes the same public APIs**
- **Resources named by URL (standard REST approach)**
- **Request/response body is JSON**

### **docs.globus.org/api**

### Globus Python SDK

- **Python client library for the Globus REST APIs**
- **Largely direct mapping to REST API**
- globus sdk.SearchClient **class handles index creation and deletion, metadata ingest, and querying**
- globus\_sdk.TransferClient **class handles connection management, security, framing, marshaling**

**globus-sdk-python.readthedocs.io github.com/globus/globus-sdk-python**

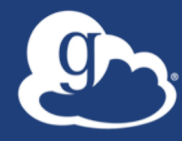

# **App registration**

#### Get app credentials at **https://app.globus.org/settings/developers**

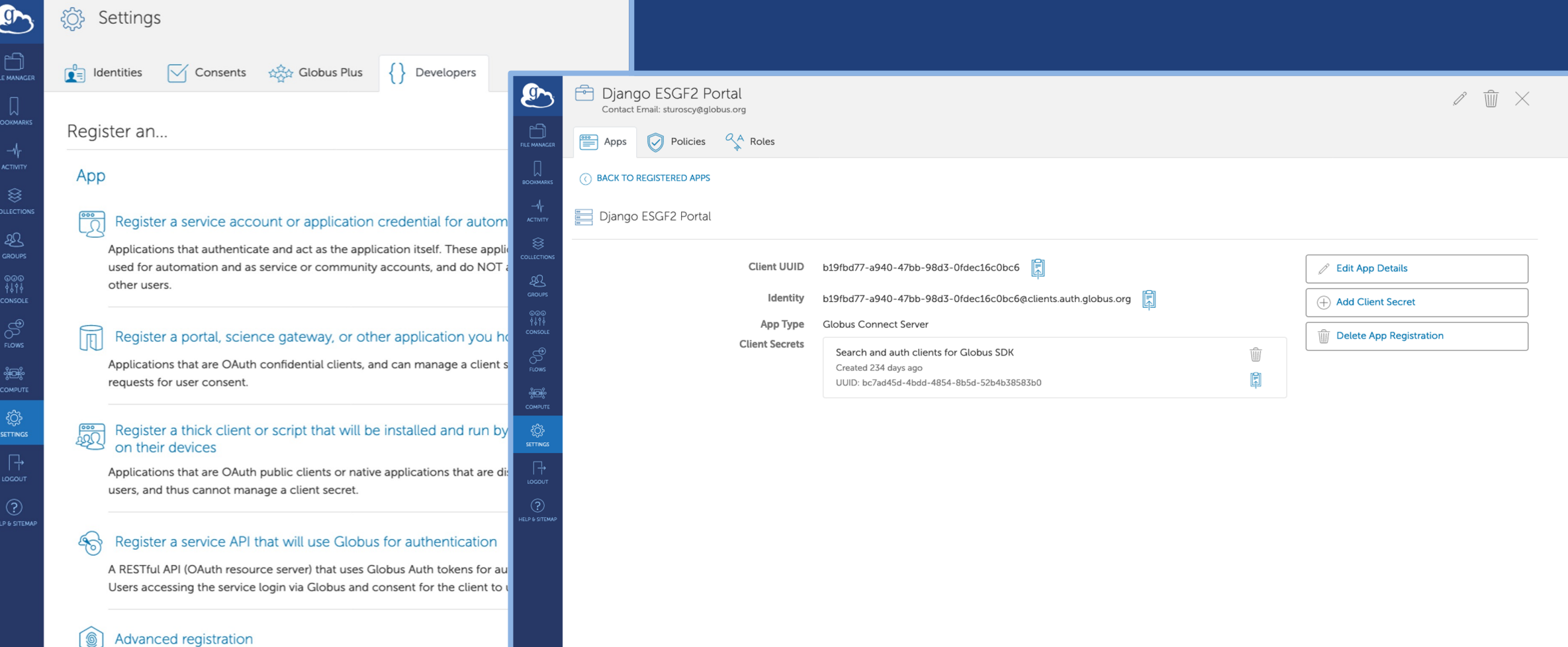

Register any client with Globus Auth - an application (confidential or publiservice account, or service API.

#### Globus Auth: Foundational IAM service **https://globus-sdk-**

**python.readthedocs.io/en/stable/services/auth.html**

- **Integral in making your portal widely and easily accessible**
- **Brokers authentication and authorization among…**
	- End-users
	- Identity providers: enterprise, external (federated identities)
	- Services: resource servers with REST APIs
	- Apps: web, mobile, desktop, command line clients
	- Services acting as clients to other services
- **OAuth 2.0 Authorization Framework (a.k.a. OAuth2)**
- **OpenID Connect Core 1.0 (a.k.a. OIDC)**

### Fundamental Concepts

#### • **Scopes**

- APIs that client is requesting access to
- Service and resources within that service

#### • **Consents**

– Authorizes a client to access a service, within limited scope, on the resource owner's behalf

• **Multiple methods for user to grant consent depending on the type of application**

#### Several authentication modes supported

- **A portal/science/gateway or other application you host**
	- Authorization code grant: authenticate as user identity
	- Browser redirect; auth code returned automatically; tokens stored securely
- **A command-line/thick client or script that is installed and run on the user's device**
	- Native app grant: authenticate as user identity
	- Auth code returned automatically; tokens stored per installation
- **Service account or application credentials for automation** 
	- Client credentials grant: authenticate as application identity
	- Client ID and Secret stored securely
- **Application able to manage tokens for offline/long lived tasks** – Request refresh tokens in addition to access tokens

### Managing service accounts/app credentials

- **Application Identity: appclientid@clients.auth.globus.org**
- **These are confidential apps with client id and secret**
- **Ensure application is on a secure device**
- **Set up policy for rotation of secret**
- **Assign project admins to manage the registration**

### Globus Groups: Use groups for authorization

- **Groups allow your portal to automatically manage access/permissions**
	- Grant membership manager role to your application
	- Your web app can add/remove members to grant/remove access
- **Use groups for your application's permissions**
	- Instead of managing a bunch of ACLs in your application, use group membership
	- Lookup membership
		- o Check membership to determine permissions
	- Add/remove members
	- Configure policy settings
	- Create/delete groups

#### **globus-sdk-python.readthedocs.io/en/stable/services/groups.html**

### Guest collections simplify data access, transfer

- **Users don't need local accounts to access data and the portal can act on the collections using its service account**
- **Grant the application Access Manager role**
	- Allows the application to manage permissions on the collection
	- Set for application identity: appclientid@clients.auth.globus.org
- **Grant roles for management of endpoint and tasks**

#### TransferClient low-level calls

• **Thin wrapper around REST API** – post(), get(), update(), delete()

get(path, params=None, headers=None, auth=None, response class=None)

- $\circ$  path path for the request, with or without leading slash
- $\circ$  params dict to be encoded as a query string
- $\circ$  headers dict of HTTP headers to add to the request
- $\circ$  response class class response object, overrides the client's default response class
- o Returns: GlobusHTTPResponse object

#### **globus-sdk-python.readthedocs.io/en/stable/services/transfer.html**

### $P_1$  TransferClient higher-level calls

- **One method for each API resource and HTTP verb**
- **Largely direct mapping to REST API**

endpoint search(filter fulltext=None, filter\_scope=None, num results=25, \*\*params)

### Getting tokens: **jupyter.demo.globus.org**

- **Sign in with Globus and verify the consents**
- **Start My Server and open globus-jupyter-notebooks**
- **Run Platform\_Introduction\_Native\_App\_Auth**
- **Alternatively, use notebooks on your own machine:**

**github.com/globus/globus-jupyter-notebooks**

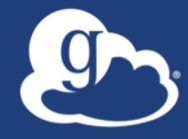

#### Globus Search and the Django Globus Portal Framework **https://github.com/globus/django-globus-portal-framework**

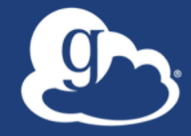

# Making Data Findable with Globus Search

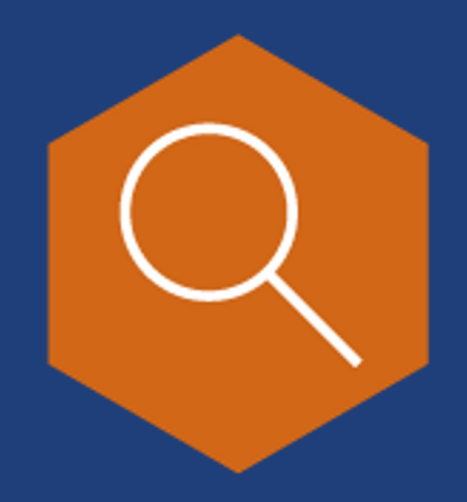

### Data description and discovery

- **Metadata store with finegrained visibility controls**
- **Schema agnostic dynamic schemas**
- **Simple search using URL query parameters**
- **Complex search using search request document**

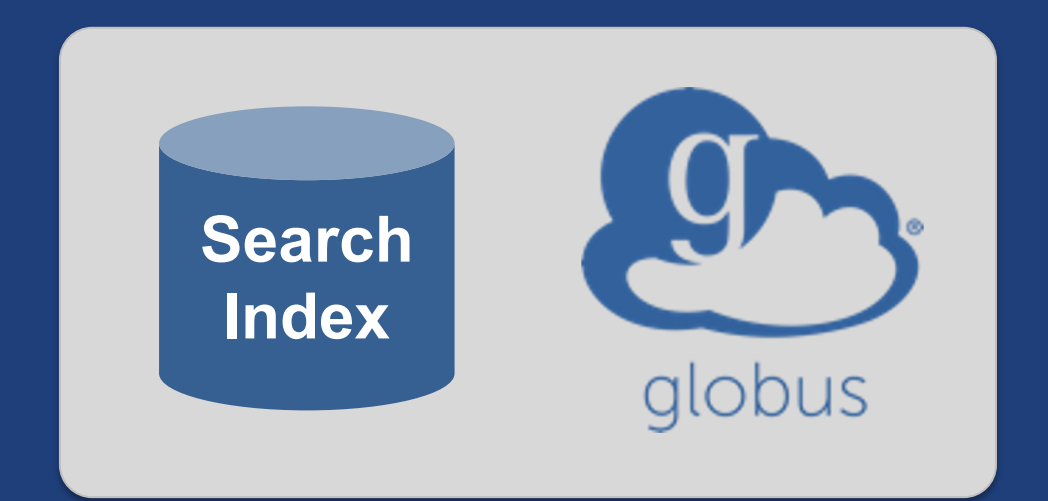

#### **docs.globus.org/api/search**

### Data ingest with Globus Search

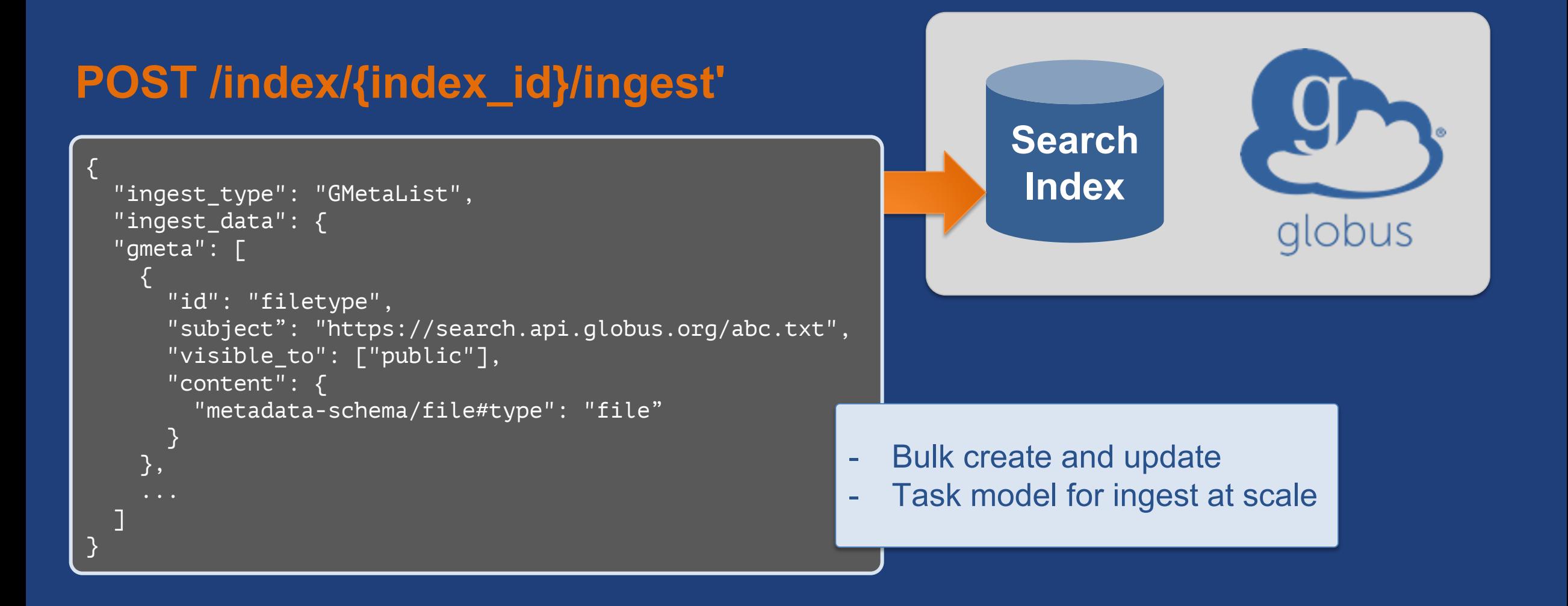

### Data ingest with Globus Search

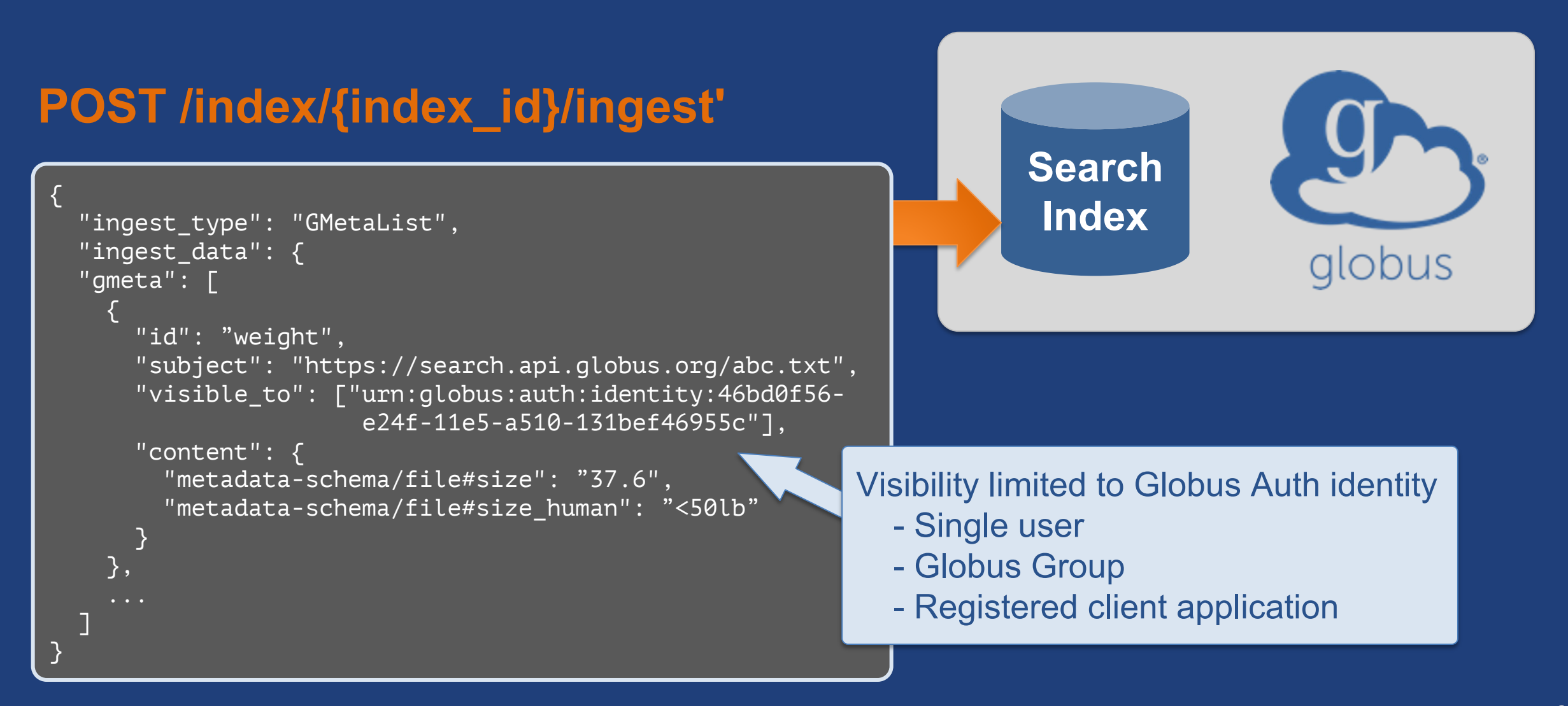

#### Data discovery with Globus Search { "@datatype": "GSearchResult", "@version": "2017-09-01", "count": 1, "gmeta": [  $\overline{\mathcal{L}}$  "@datatype": "GMetaResult", "@version": "2019-08-27", "entries": [ { ... }  $\qquad \qquad \Box$  "subject": "https://..." }  $\Box$ , "offset": 0, "total": 1 } **GET /index/{index\_id}/search?q=type%3Ahdf5 Search Index** Simple query

#### Data discovery with Globus Search 9

#### **POST /index/{index\_id}/search**

```
{
   "filters": [
\overline{\phantom{a}} "type": "range",
       "field_name": "pubdate",
       "values": [
 {
            "from": "*",
            "to": "2020-12-31"
 }
 ]
 }
\Box,
  "facets": [
\overline{\phantom{a}} "name": "Publication Date",
      "field name": "pubdate",
 }
 ]
}
```
#### **Search Index** Complex query **Filter** Facets Boosts Sort Limit

#### $\mathcal{F}$ Example portals/science gateways/apps

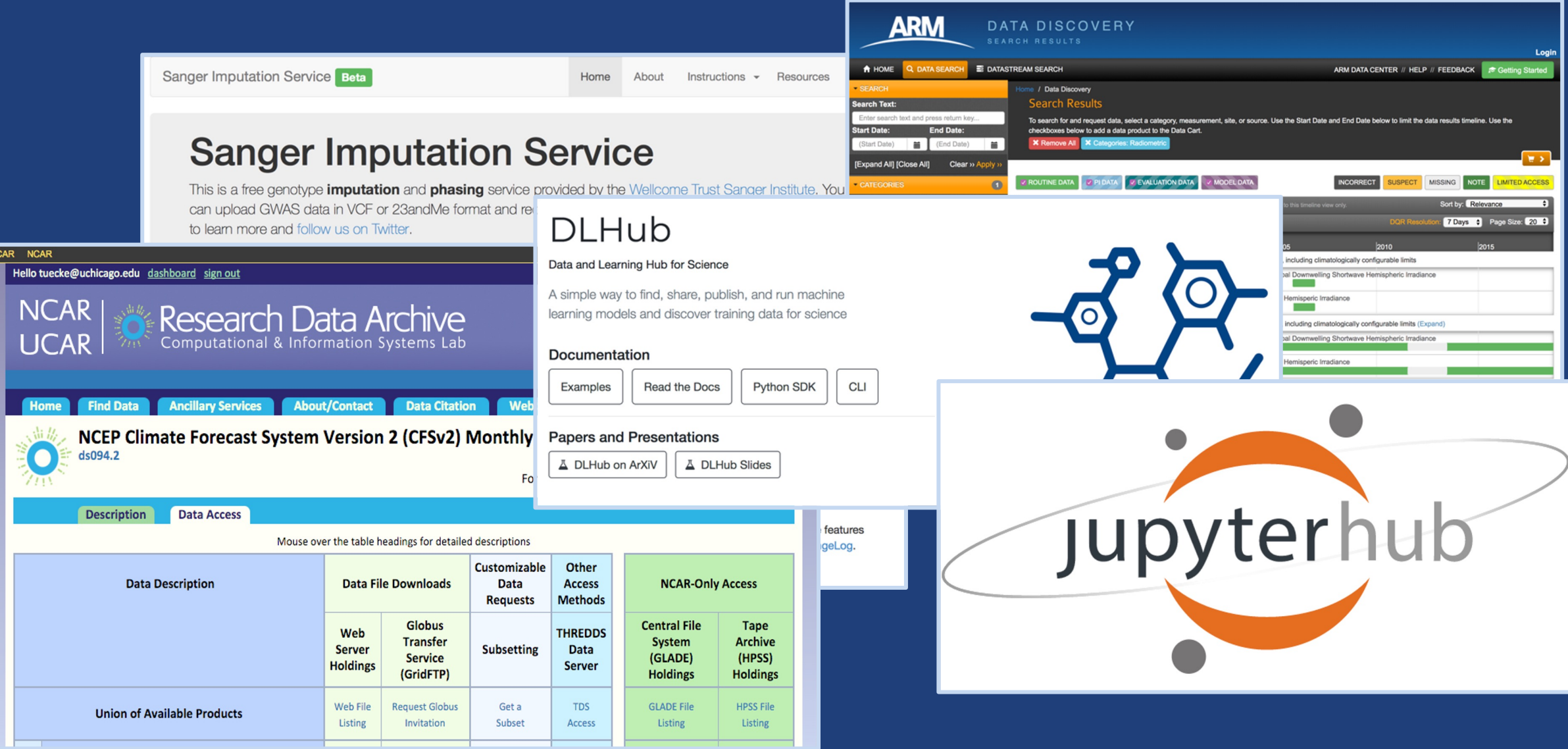

#### Evolving the MRDP design pattern C

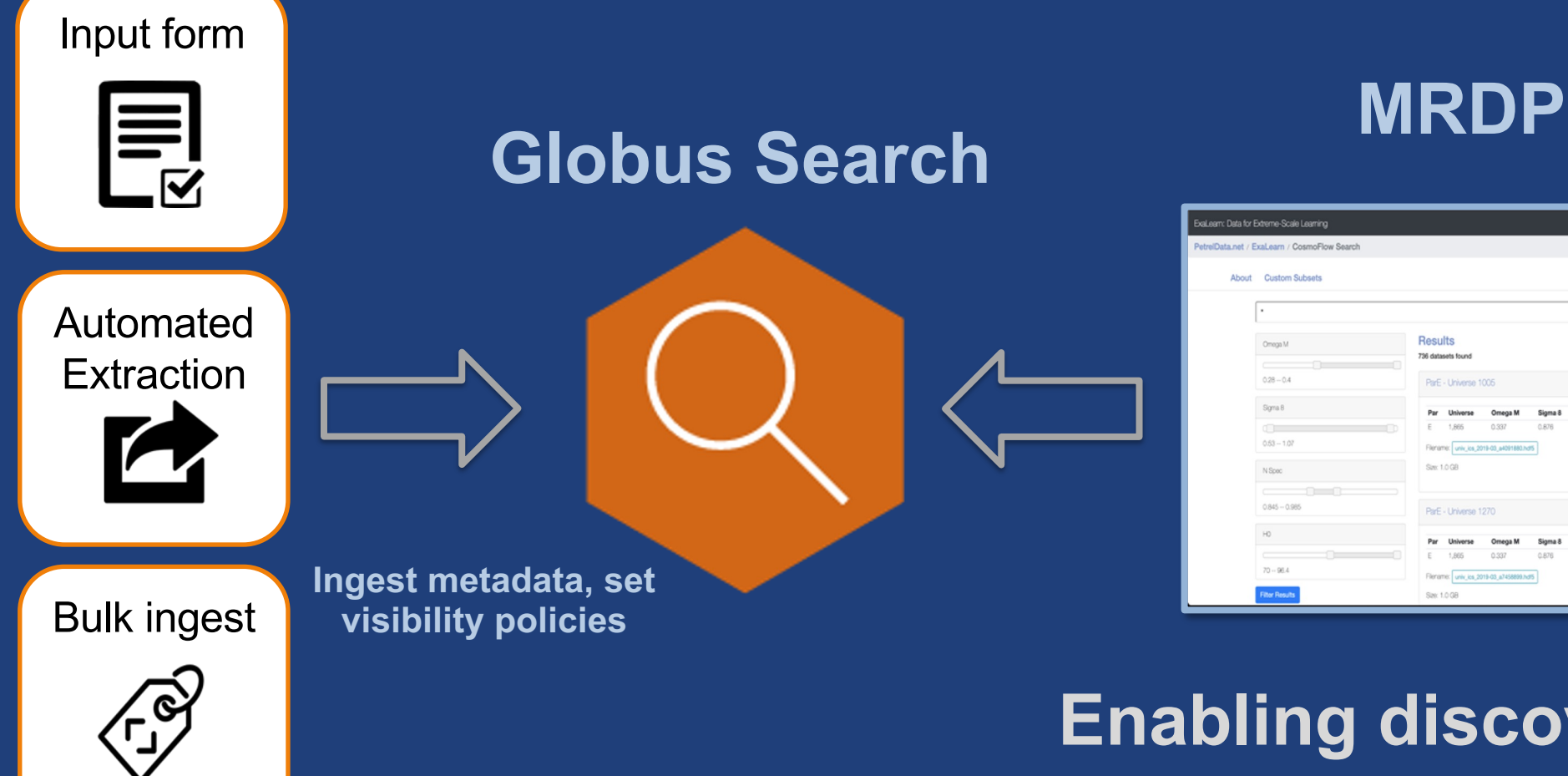

Create Subset!

#### **Enabling discoverability: MRDP + Faceted Search**

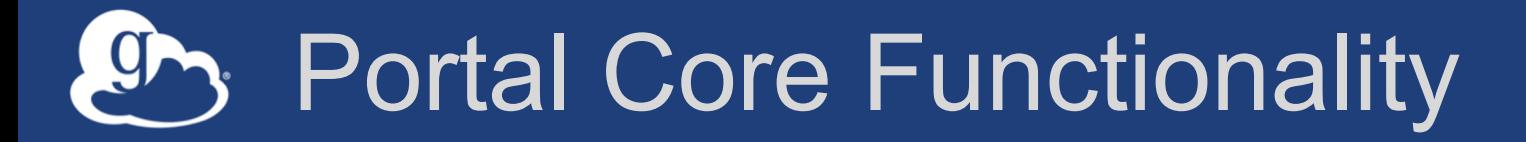

- **User authentication**
- **Django-based framework** – Portal URL mappings – Token loading
- **Service calls to Globus Search**
- **Manage request lifecycle**
- **Post process search requests**

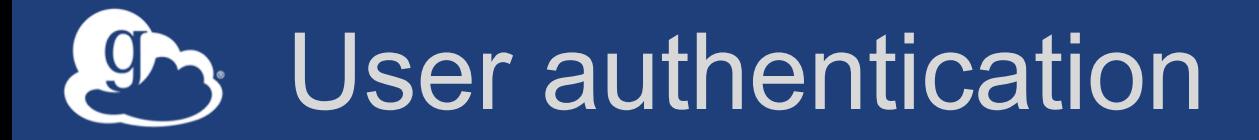

- **Scopes are configured in the portal**
- **Users authenticate with Globus using standard flow** – Python Social Auth used for Authentication backend
- **User tokens are saved in the database**
- **Future requests authorized with user access tokens** – Searches use Search bearer token

SOCIAL\_AUTH\_GLOBUS\_SCOPE = [

'urn:globus:auth:scope:search.api.globus.org:all',

'urn:globus:auth:scope:transfer.api.globus.org:all',

'urn:globus:auth:scope:groups.api.globus.org:view\_my\_groups\_and\_memberships',

#### Portal service calls use the Globus SDK

- **Globus portal framework loads tokens from database**
- **Globus service object instantiated with token**
- **Call to Globus service(s)**
- **Portal renders result in templates**

```
def list_my_files(request):
```
 $tc = load_transform_cclient(request.user)$ 

path = tc.operation\_ls(request.GET['endpoint'], path=request.GET['path'])

return render(request, 'my\_view.html', {'dir': path.data}

### An index is configuration driven

- **A Search index is configured in portal settings**
- **Add Globus Search index UUID**
- **Add a name**
- **Add facets**
- **Add fields**
- **Start searching!**

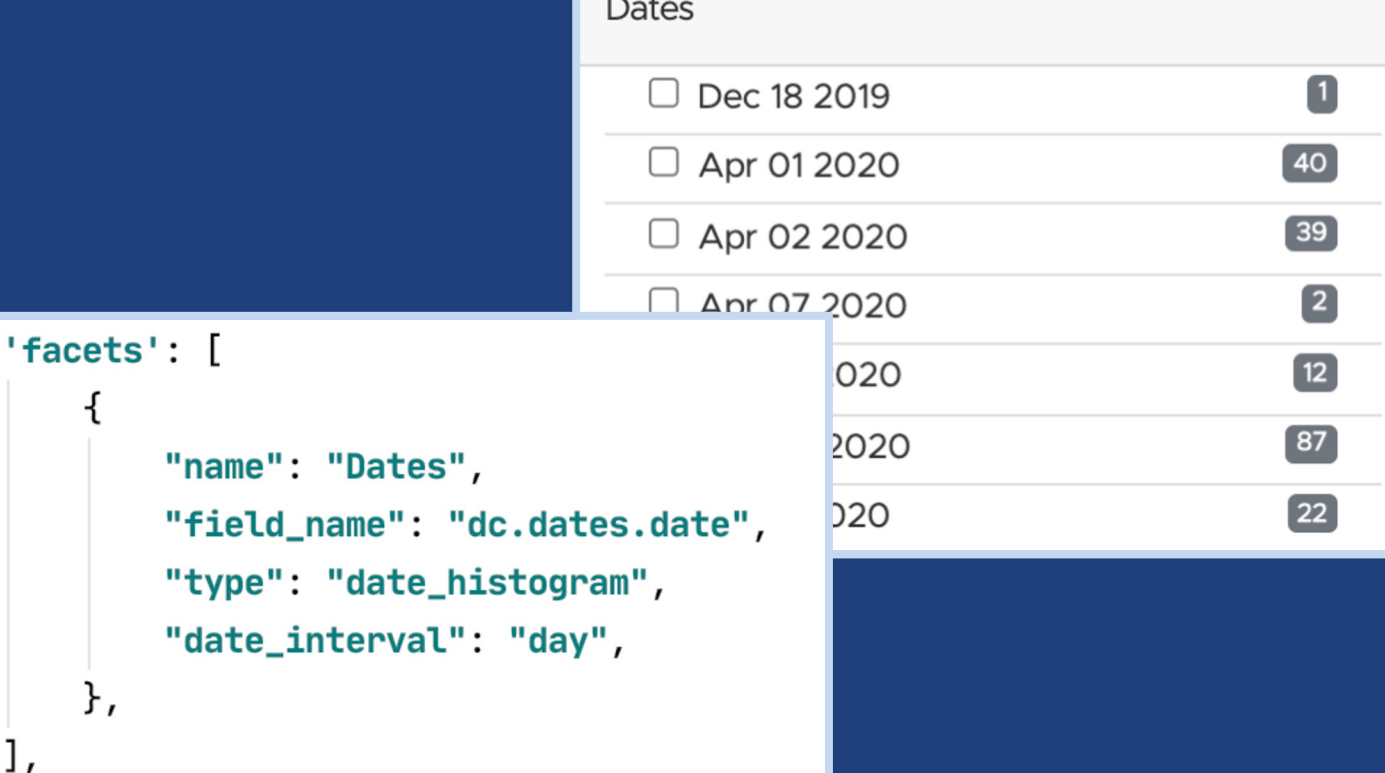

### Lifecycle of a request

- **User makes a query**
- **Portal sends request to Globus Search** – Request contains user bearer token
- **Portal receives response**
- **Portal does processing on response** – Parse Dates, build URL for Globus webapp, etc.
- **Portal renders data into templates**
- **User receives a search page**

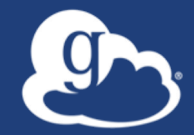

### **Creating your science gateway using the**  Globus portal **framework https://bit.ly/gw-tut**

**Source: github.com/globus/django-globus-portal-framework Docs: django-globus-portal-framework.readthedocs.io/en/stable/**

#### My Data Portal Application registration 5a9e5bd2-18e0-4a66-8f38-0ec8ec82885a Client ID **Redirect URLs** https://mydataportal.globus.org/auth/callback **https://app.globus.org/settings/developers** Scopes urn:qlobus:auth:scope:transfer.api.qlobus.org:all (Manage data using Globus Transfer) urn:globus:auth:scope:search.api.globus.org:all (Full access to Globus Search) urn:globus:auth:scope:groups.api.globus.org:vie  $\mathbb{C}$  qlobus w\_my\_groups\_and\_memberships (View Groups and Memberships) • **Set redirect URLs** COSMIC2 would li Required Identity no specific identity provider required Pre-select Identity Provider no specific identity provider pre-selected  $(\checkmark)$  Manage data using G Privacy Policy URL https://mydataportal.globus.org/privacy  $(\checkmark)$  View identity details Terms and Conditions URL https://mydataportal.globus.org/terms **Client Identity Username** 5a9e5bd2-18e0-4a66-8f38 • **Get client ID and secret**  $(\checkmark)$  View your email add 0ec8ec82885a@clients.auth.globus.org  $(\checkmark)$  View your identity **Client Secrets Generate New Client Secret** To work, the above  $\circ$  View the identities in your Globus account  $\circ$ • **Consents implement least**   $(\checkmark)$  Manage your Globus Groups  $\hat{\textbf{u}}$ By clicking "Allow", you allow COSMIC2 (this client has not provided terms of service or a **privileges principle** privacy policy to Globus) to use the above listed information and services. You can rescind this and other consents **a** at any time Deny

#### **Redirect URLs** https://**tutN**.globusdemo.org:8443/ https://**tutN**.globusdemo.org:8443/complete/globus/

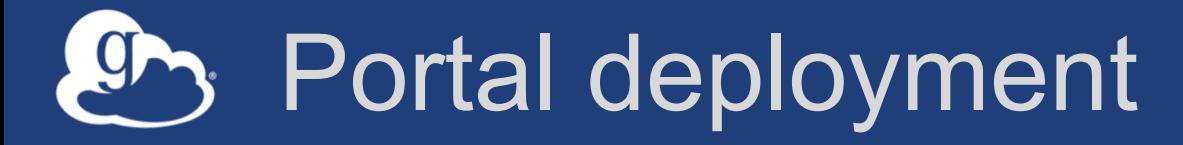

- **Install dependent libraries**
	- For production use, add robust WSGI/ASGI server
- **Deploy a portal instance using** cookiecutter
- **Configure settings**
- **Run and use!**
- **Future: containers**

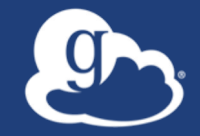

# **Exporting data via Globus** from easy to custom

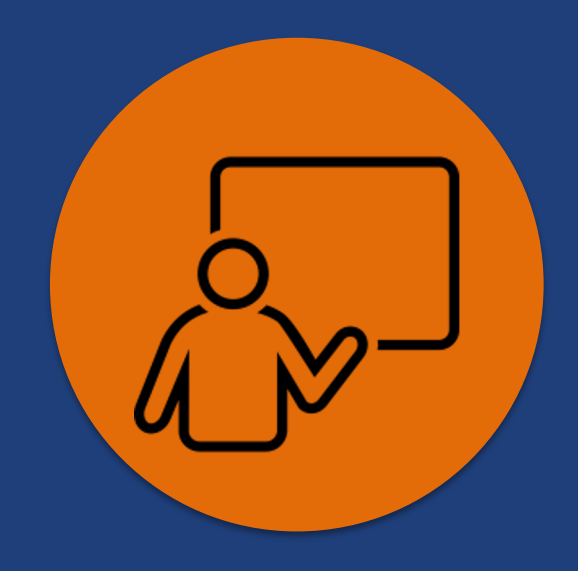

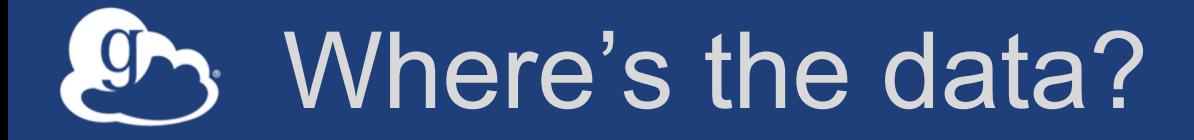

- **Remember – we're using Globus Connect, so your datasets are in a Globus collection**
- **Three options for enabling transfers from your portal:**
	- 1. Link to the collection in the Globus web app (Easy! But not customizable.)
	- 2. Use the Globus Helper Page (Easy! A bit customizable.)
	- 3. Use a JavaScript interface (Less easy. Very customizable.)
- **Let's see an example of each…**

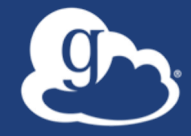

# **Easy: Link to the Globus web app**

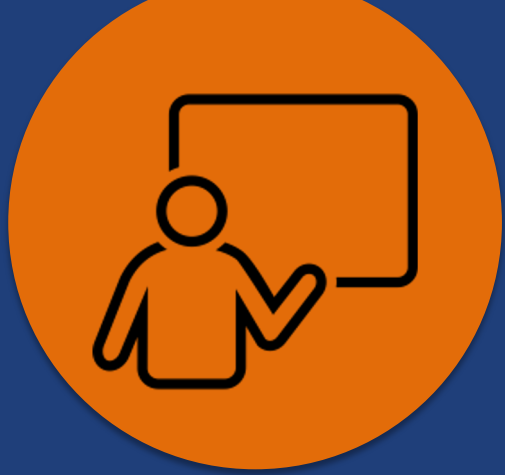

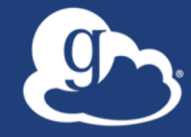

# **Easy: Select destination with Globus Helper Page**

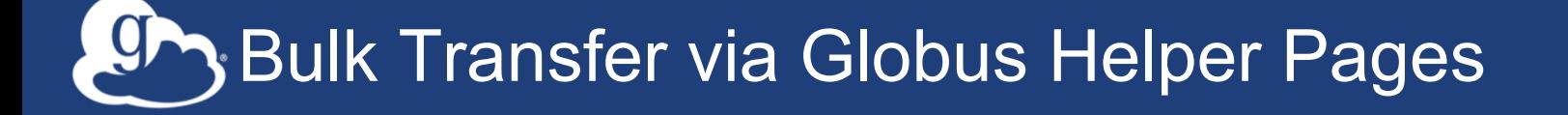

Even though this is a little more complicated and req additional setup, you get the benefit of using the Glol authorization as well as being able to customize your

docs.globus.org/api/helper-pages/br

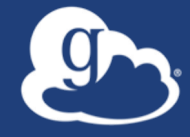

# **Advanced: Create a custom UI that uses Globus SDK**

Advanced Customization via Django REST Framework and Javascript

#### More complicated!

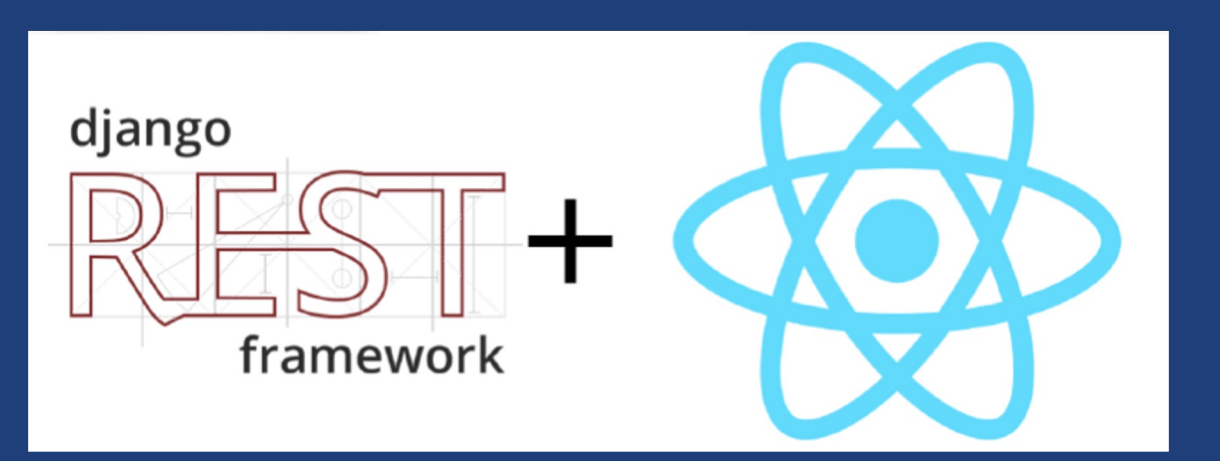

#### Why?

- Complete control over form and function
- Benefits of a Single Page Application (SPA)

- www.django-rest-framework.org
- reactjs.org
	- recoiljs.org/ (manage state)
	- reactrouter.com/en/main
- webpack.js.org

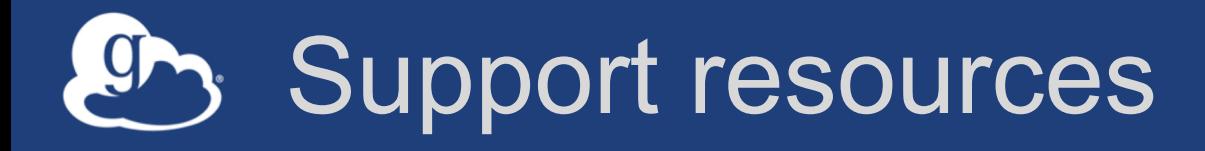

- **Globus documentation: docs.globus.org**
- **GitHub: github.com/globus**
- **Migrating applications to use GCSsv5: docs.globus.org/globus-connect-server/migrating-tov5.4/application-migration/**
- **Sample code: github.com/globus/automationexamples**
- **YouTube channel: youtube.com/user/GlobusOnline**